# **Politics Ain't Beanbag: Using APEX, ML, and GeoCoding In a Modern Election Campaign**

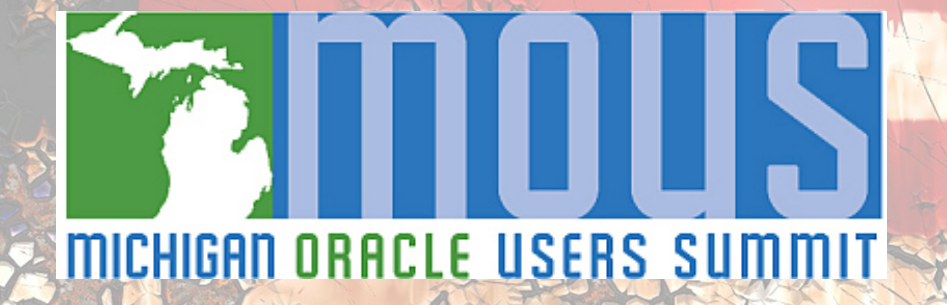

**Jim Czuprynski @JimTheWhyGuy Zero Defect Computing, Inc.** November 16, 2020

#### My Credentials

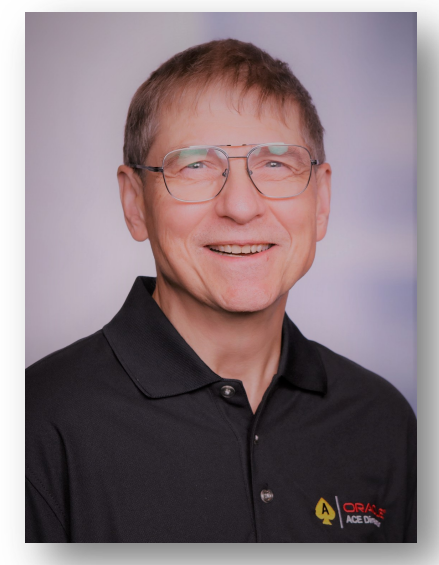

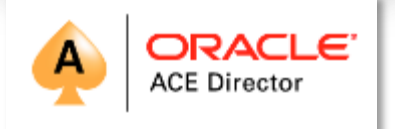

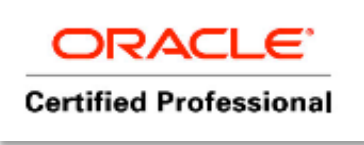

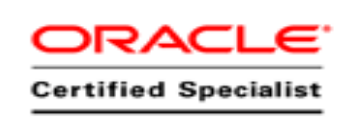

- 40 years of database-centric IT experier
- Oracle DBA since 2001
- Oracle 9i, 10g, [11g, 12c OCP and ADWC](mailto:jczuprynski@zerodefectcomputing.com)
- Oracle ACE Director since 2014
- ODTUG Database Committee Lead
- Editor of ODTUG *TechCeleration*
- Oracle-centric blog (Generally, It Deper
- Regular speaker at Oracle OpenWorld, KSCOPE, and international and regional

ØE-mail me at **jczuprynski@zerodefectcomputing.com** ØFollow me on Twitter (@**JimTheWhyGuy**) ØConnect with me on LinkedIn (**Jim Czuprynski**)

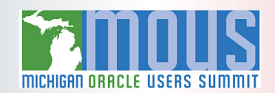

# So … What Does the Title Really Mean?

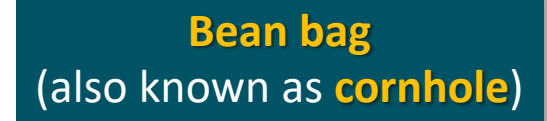

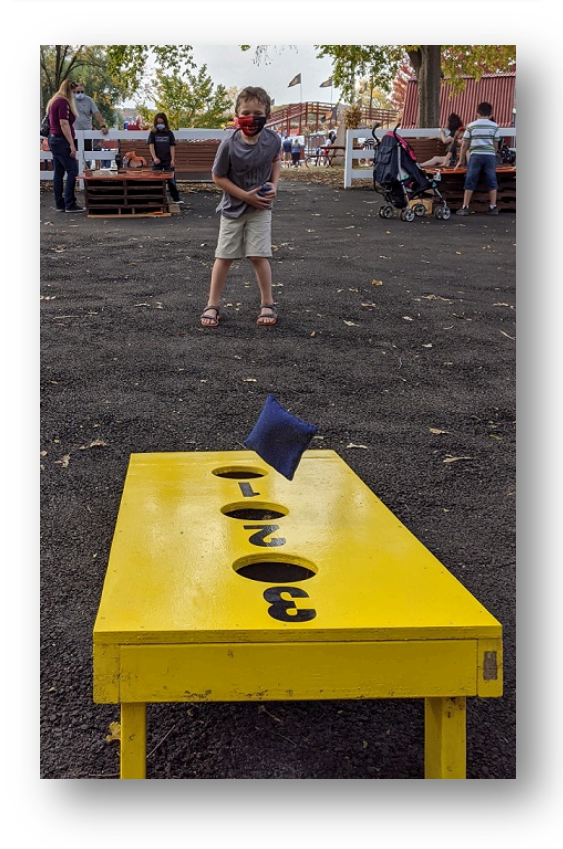

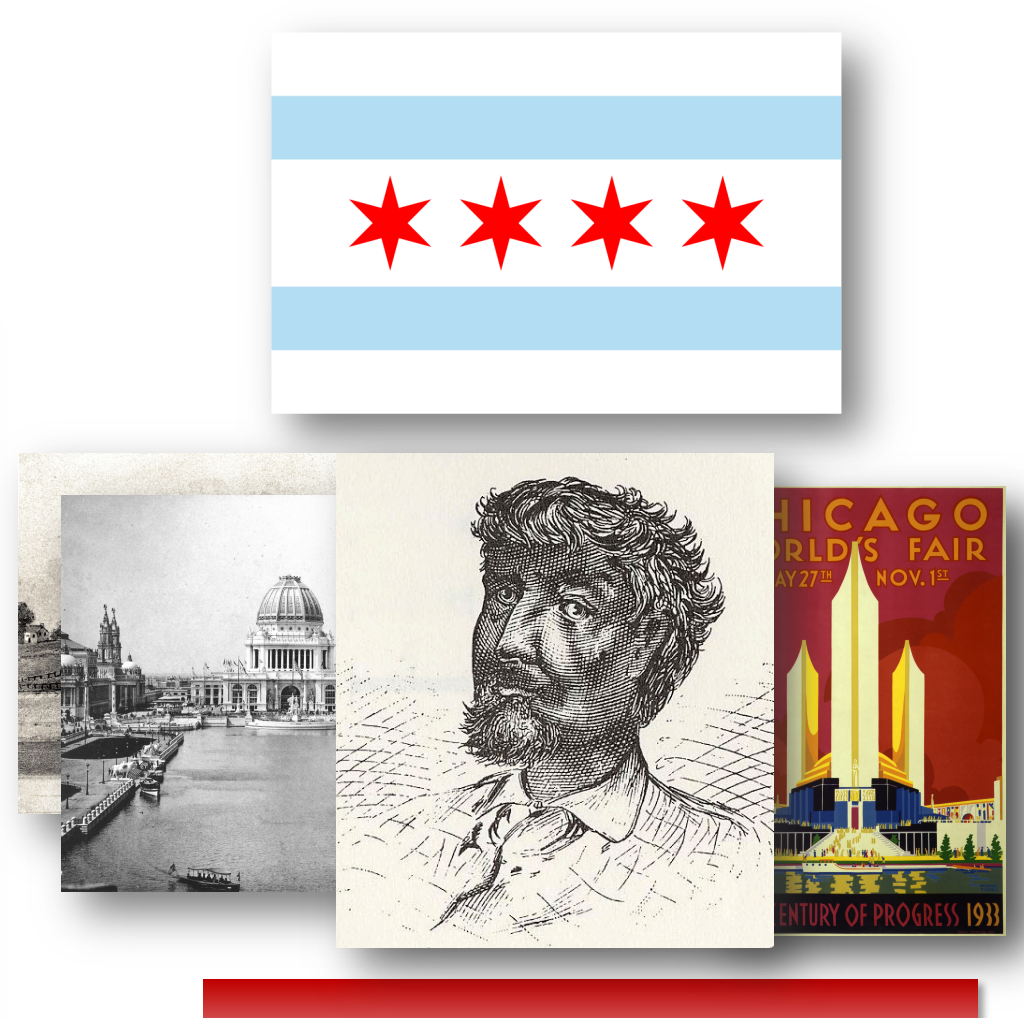

# *Politics ain't bean-bag.*

- Dunne's "Mr. Dooley"

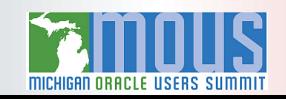

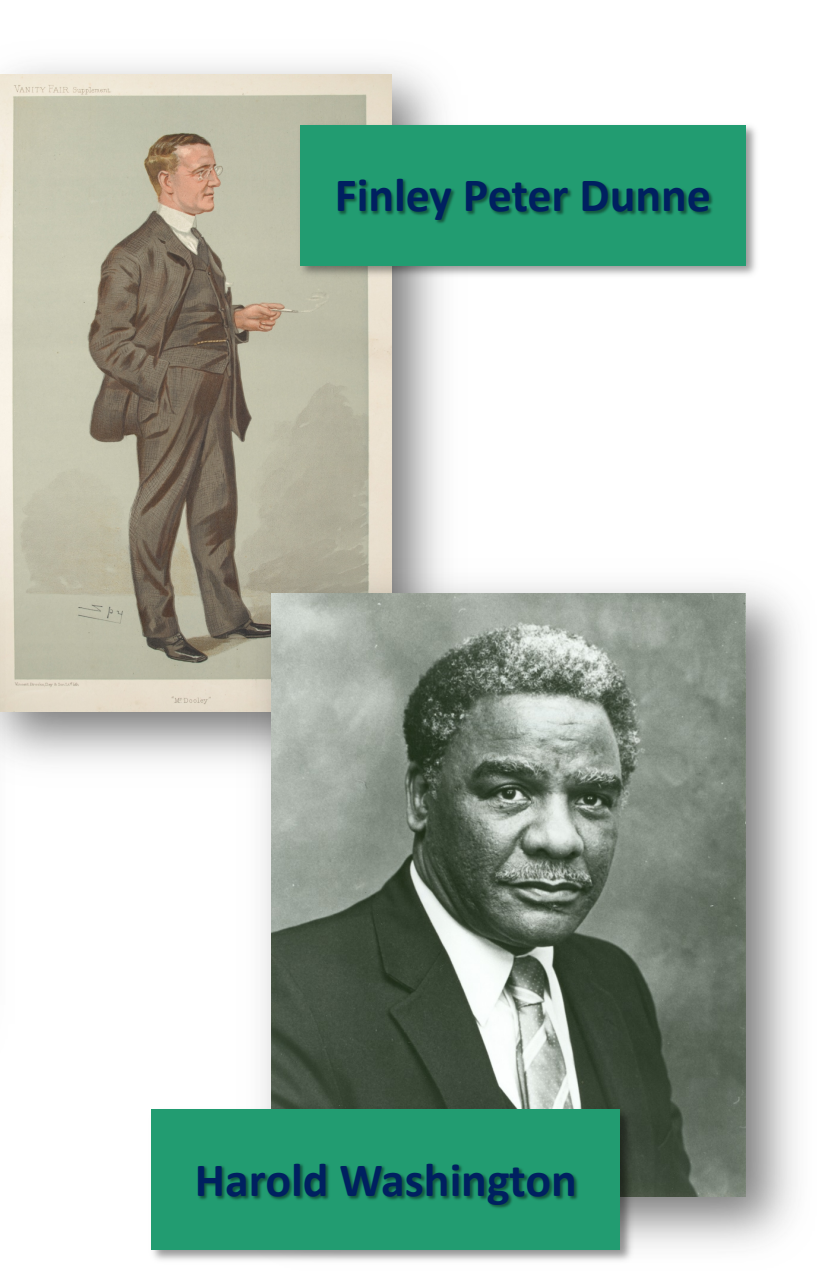

ATP, Machine Learning, and APEX: Benefits and Synergies

### APEX, AI, and ML: Where Analytic Magic Happens

**Application Express** (APEX) makes it trivial to instantly **import data** and **business applications** directly into Oracle … even if it's just resident within a simple **spreadsheet**

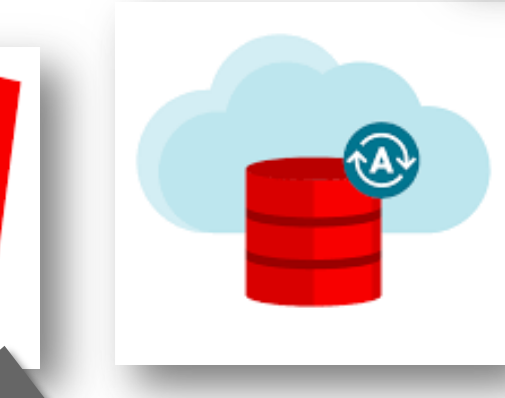

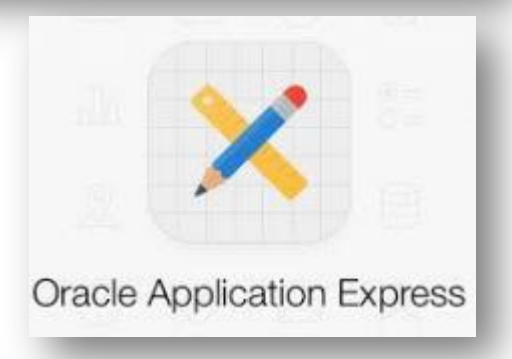

Oracle's **REST API** enables quick development of **complex data entry and reporting applications**  within APEX in a **low-code environment**

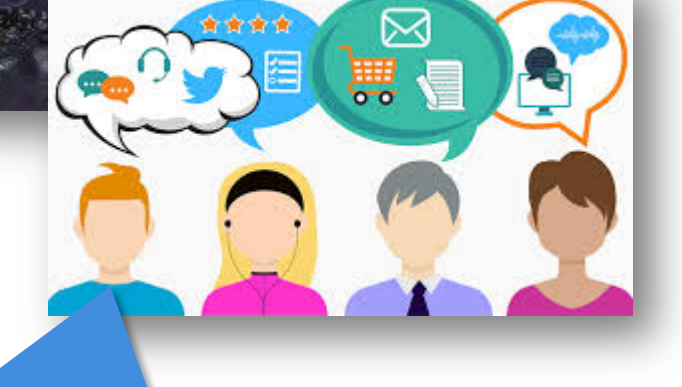

Once relevant data is captured, Oracle's **built-in data mining tools**  make is simple to **build** data models, apply well-known **algorithms**, and obtain **predictions** for **immediate business insights**

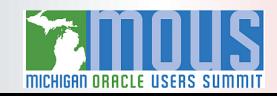

### Specialization Is Dead. Long Live the Generalist.

*images.google.com*

RANGE

**#1 NEW YORK TIMES BESTSELLER** 

**GENERALISTS TRIUMPH SPECIALIZED WORLD** 

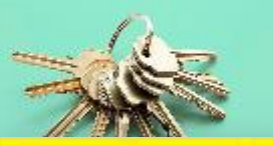

the signal **p**<sub>a</sub> and the noise the noise and noise and the ni why so many predictions failbut some don't t and the noise and the noise and the nate silver noise

*Compared to other scientists, Nobel laureates are at least twenty-two times more likely to partake as an amateur actor, dancer, magician, or other type of performer.* - David J. Epstein. Range (p. 33).

> *"We now have the [enemy] exactly where we want them. We can now attack in any direction." - Brigadier General Anthony C. "Nuts" McAuliffe*

Data is the new oil, and its miners are data scientists … but DBAs are *uniquely All images from positioned* to support them

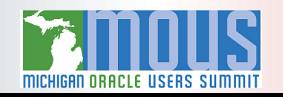

## The Converged Database: A Vision for the Future, 20*c* and Beyond

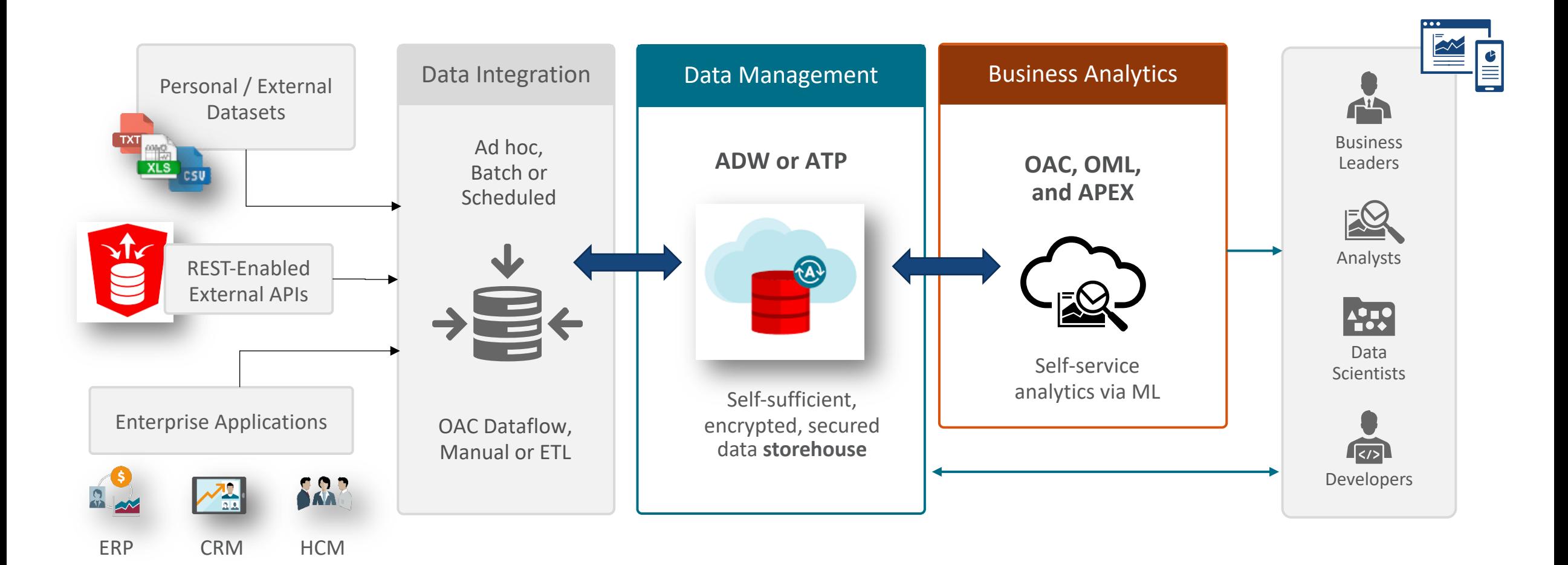

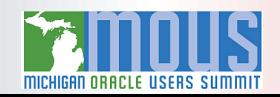

# VEVO 2.0: (Re)building the APEX Application Framework

- **VEV0 1.0:** My "Hello World!" APEX Application
- **VEVO 2.0:** A New Campaign. New Requirements.

# VEVO 1.0: An (Extremely!) Basic Desktop Application

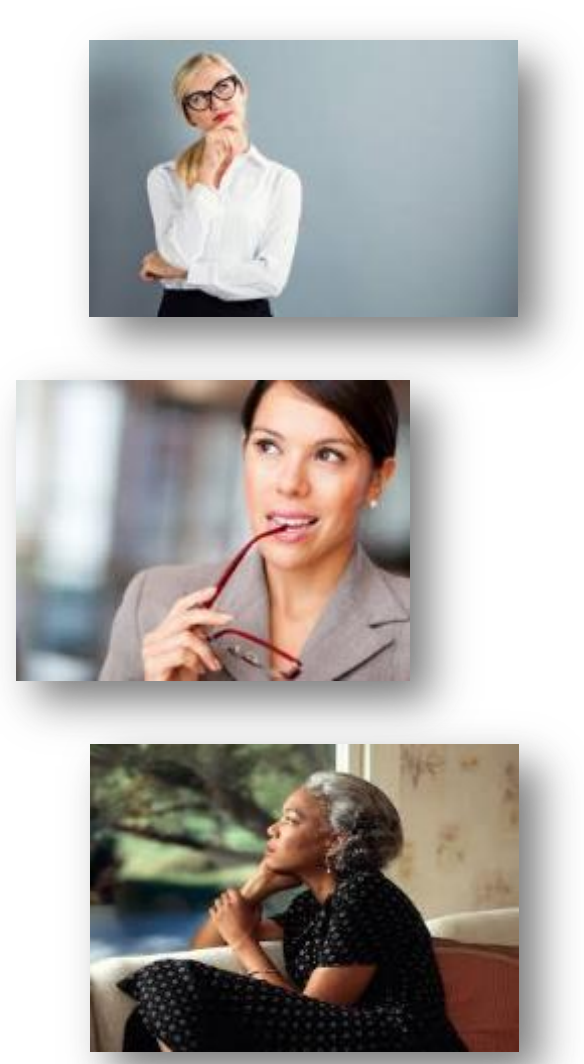

•Campaign organization *management*

- •Canvassing *progress*
- •Campaign organization staff's *hierarchy*
- •Canvassing *coverage* within geographic areas

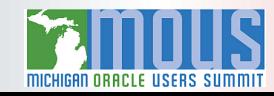

### VEVO Desktop: Campaign Overviews, Drill-Downs, and Details

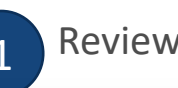

ving voter canvassing progress

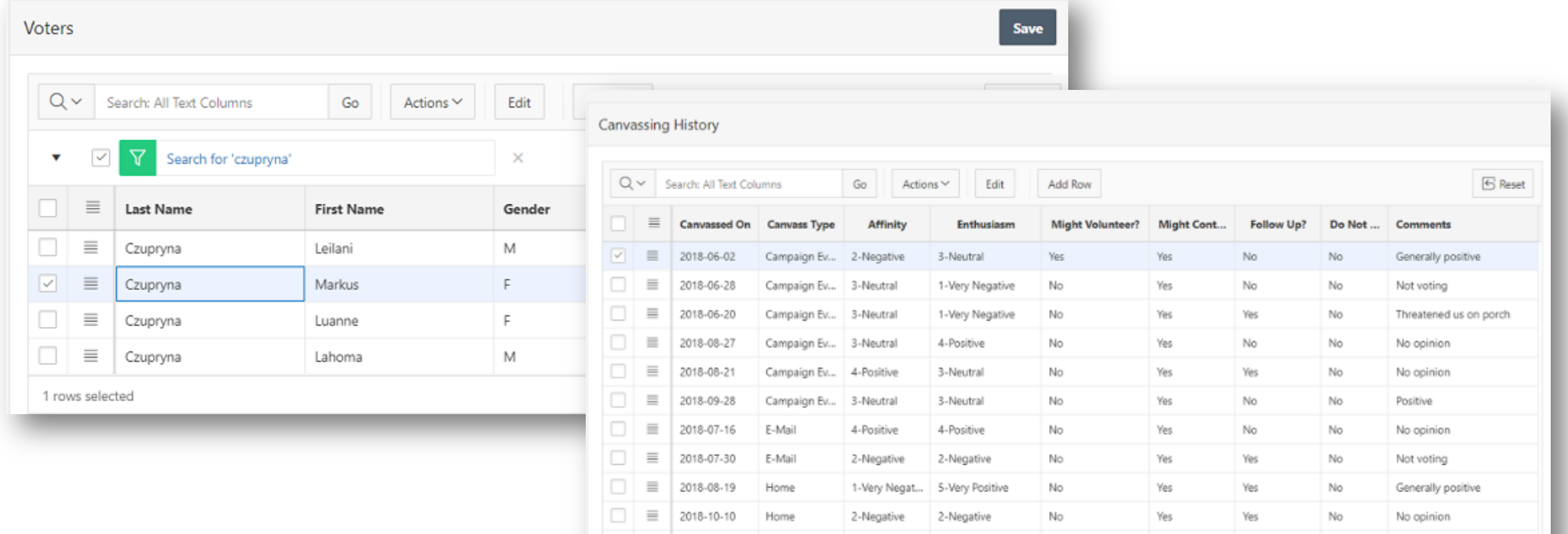

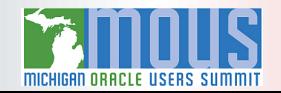

2-Negative

3. Neutral

4-Positive

3. Neutral

No

No.

Yes

Ves

No

Vac

No

No opinion

Not voting

Total 30

 $\Box \equiv 2018.08.28$  Home

 $\Box \equiv$  2018-07-02 Home

1 rows selected

### VEVO Desktop: Campaign Overviews, Drill-Downs, and Details

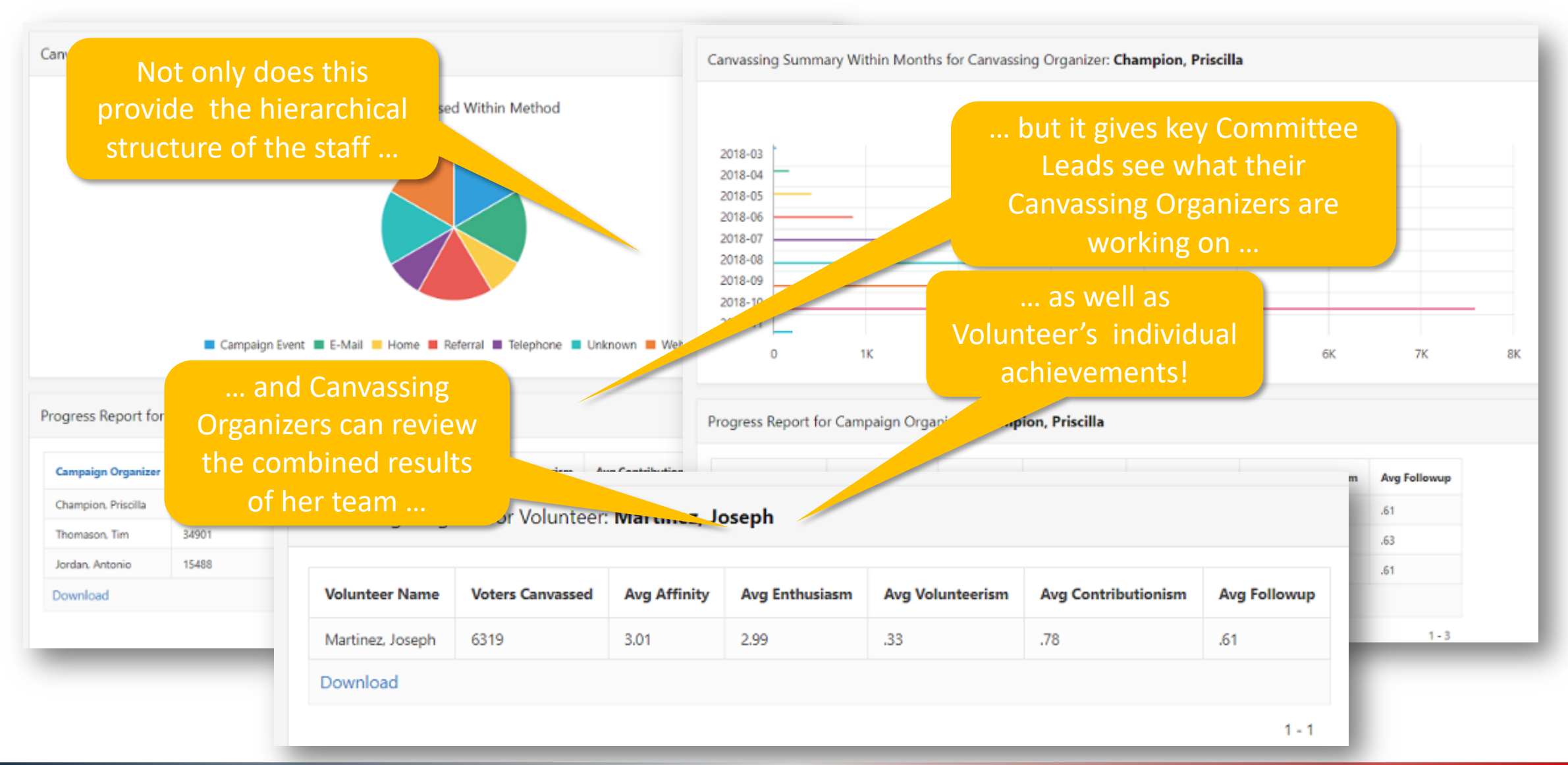

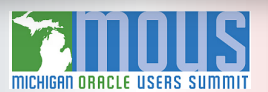

# MobileVEVO: Deploying A Basic Mobile Application

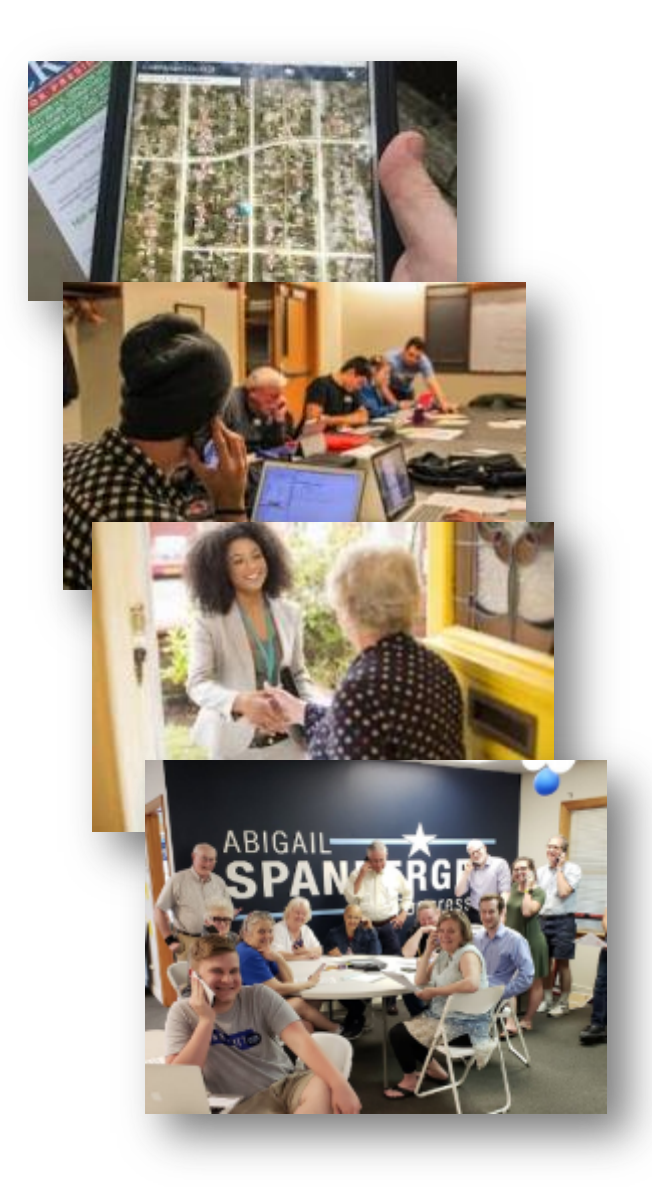

Canvassers in the field needed to:

• Find which voters haven't *yet been canvassed*

• See voters' details while canvassing

•Record *voter sentiment* towards candidate

•Mark off voters *already contacted*

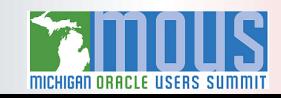

### MobileVEVO: Easy to Build. Easy to Use.

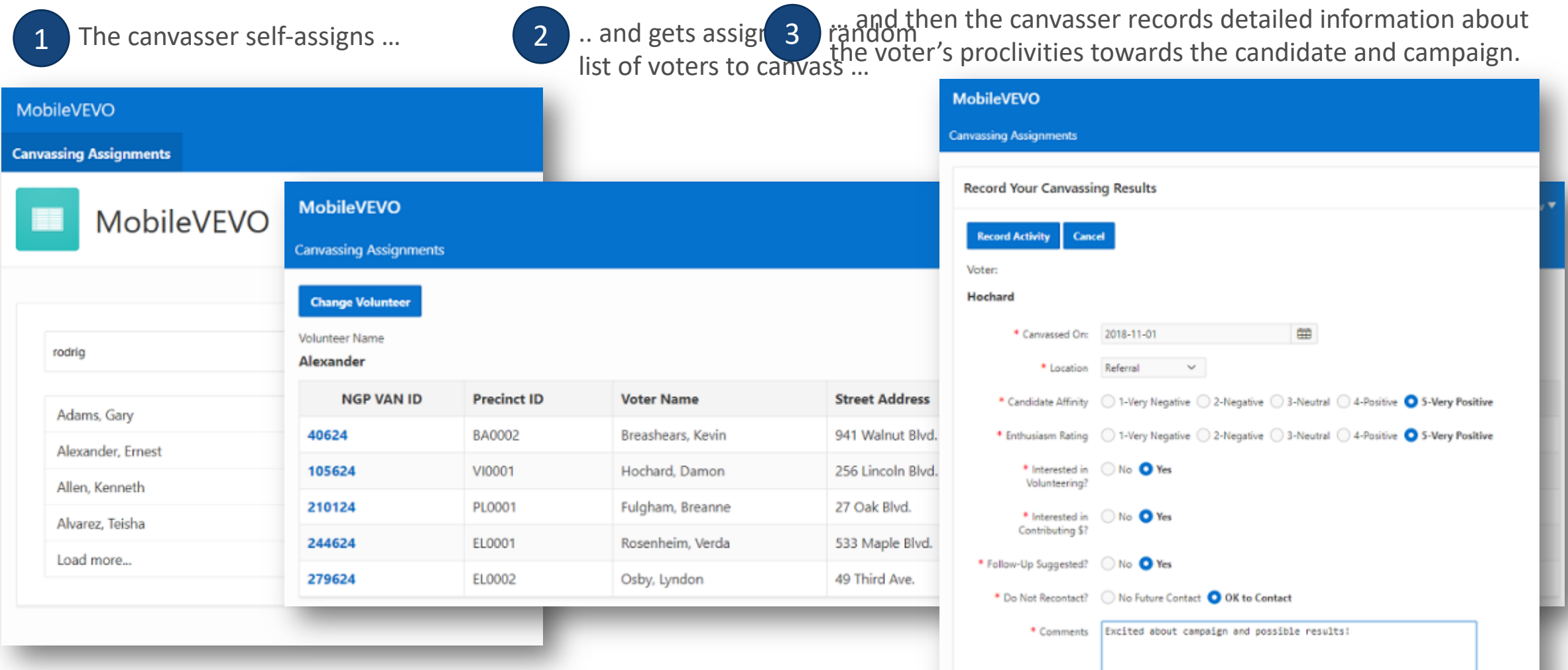

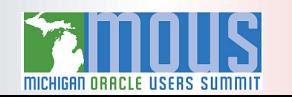

# VEVO 2.0: A New Election Campaign, With Some New Requirements

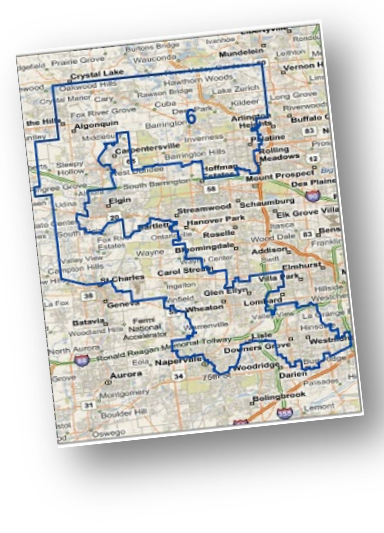

Identify potential voters, including "**flippability**" since 2018 election

Deploy **multitudes** of volunteers for maximum efficiency

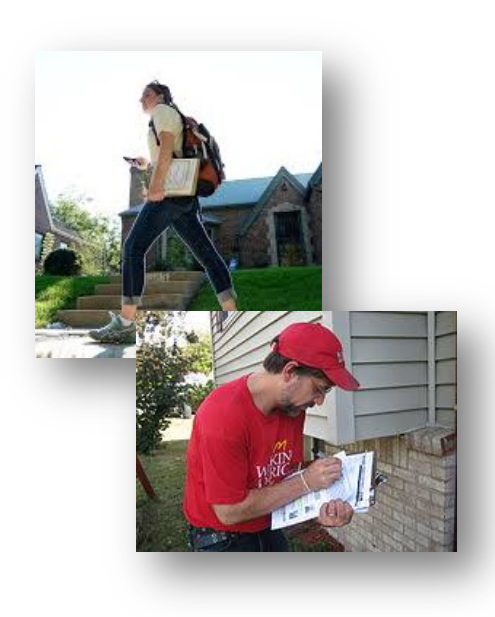

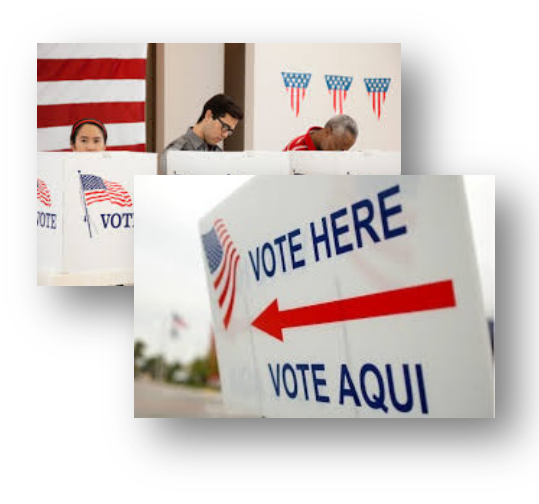

Analyze results of **voter outreach**

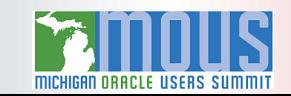

# VEVO 2.0: Perfect for Autonomous DB Always-Free.

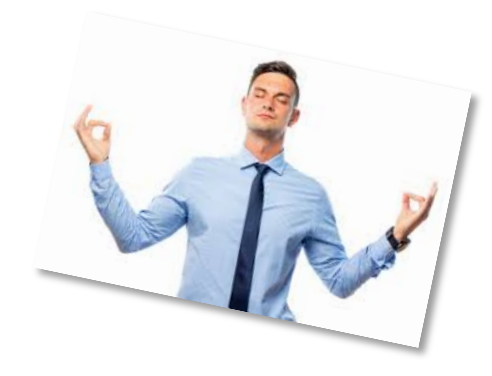

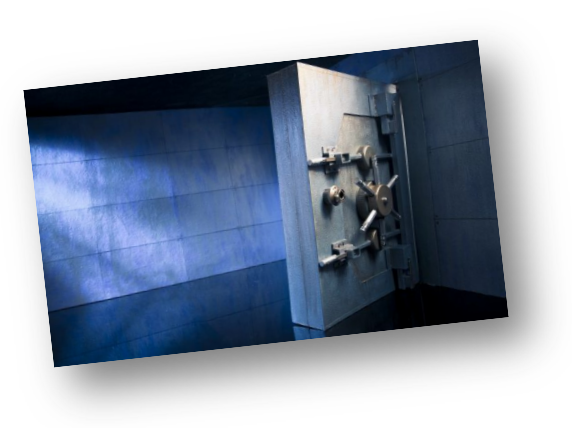

- •**Centralized** data management, **consistent** processes
	- •**Simple** data model, **smallish** data volume
- •**Machine Learning, Analytics,** and **GIS** features are **crucial**
- •Security is a *must!*

*Just because you're paranoid doesn't mean they're not out to get you.* - Anonymous

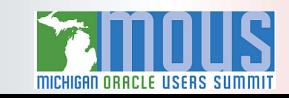

# Bringing Code to Data, Not the Other Way Around

- Loading Data from External Sources with APEX\_DATA\_PARSER
- Leveraging Web Source Modules

#### Capturing Campaign Merchandising Data From External Sources

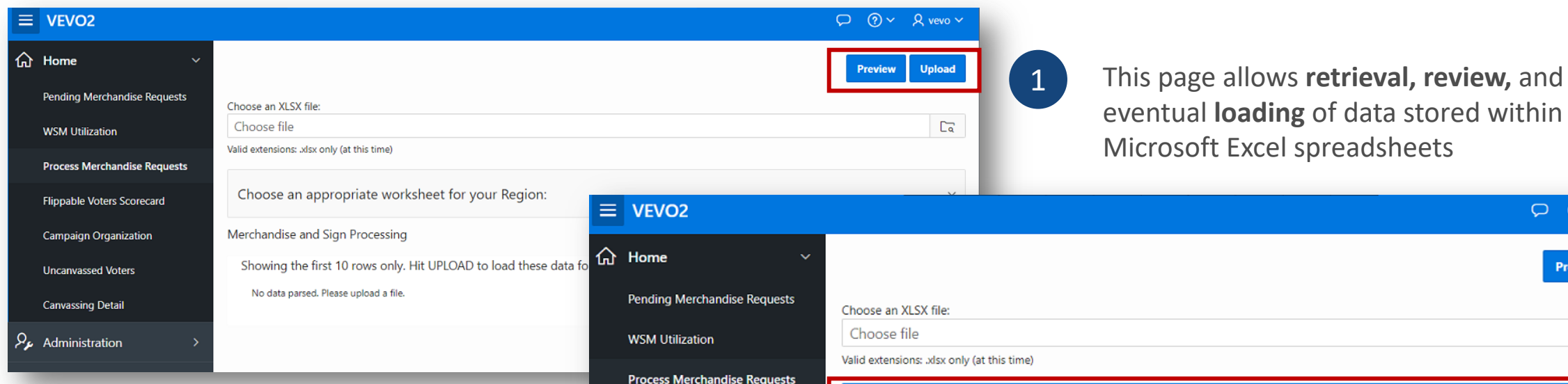

Fli

Car

Un

Cal

 $\beta_{\mu}$  Ad

If there are more than one sheets in the incoming XLSX workbook, each sheet's contents can be processed **separately** 2

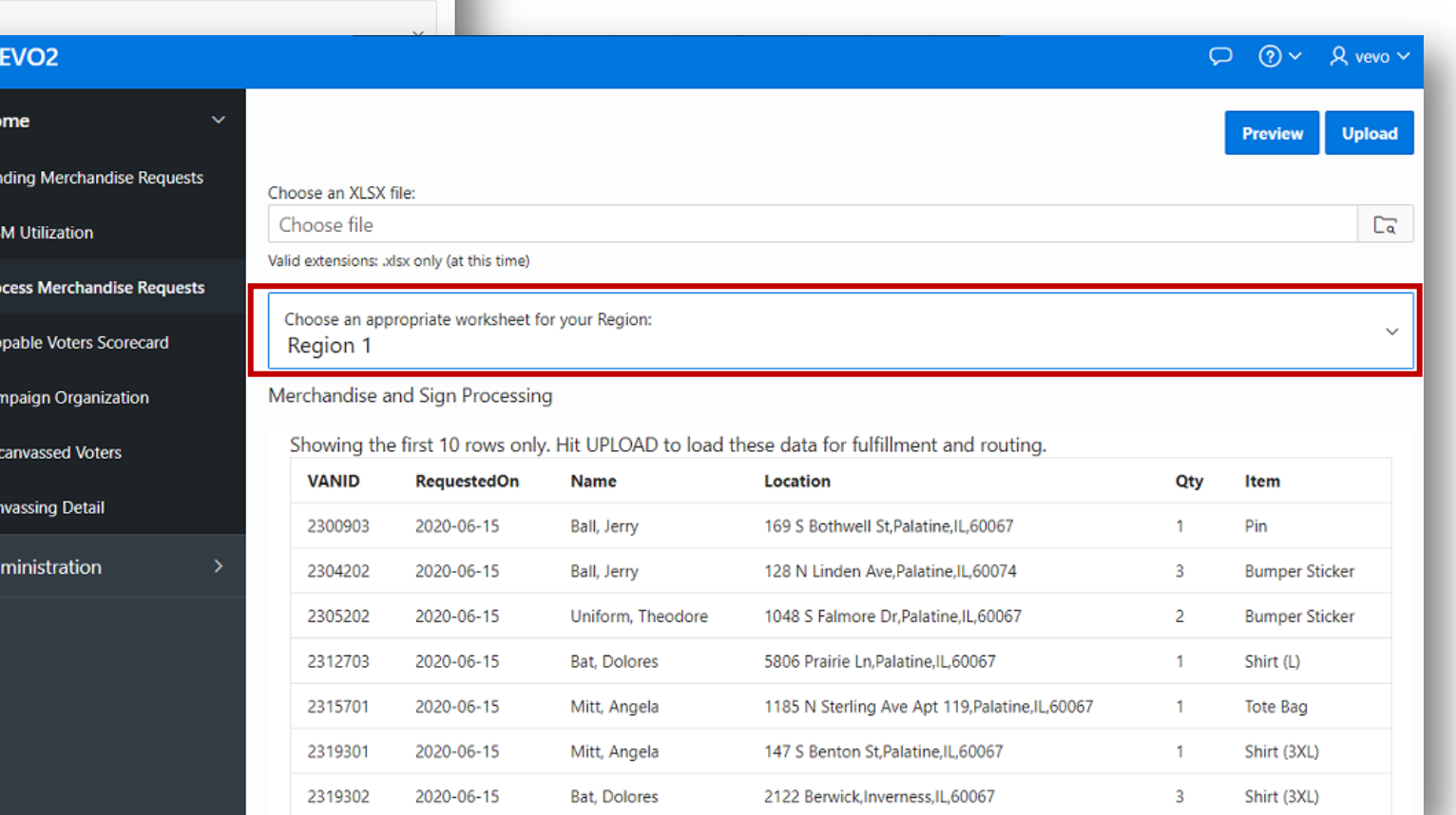

page allows *retrieval*, *review*, and

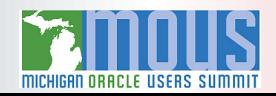

#### Web Source Modules: Leave the Data Where It Lives

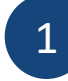

#### Web Source Modules let you access **vast amounts** of external data via **REST API calls**

Here we're using the **MapQuest GeoCoding API** t**t@Yet&itU@Ei<b>tuGe; P6A§t&Gde**, B&l@-other specific **GIS information** for a **single address** 3 Here REST A BIF REPITED WEED CARPLE **kew as well as in compressed, singlefield version** for each address

3

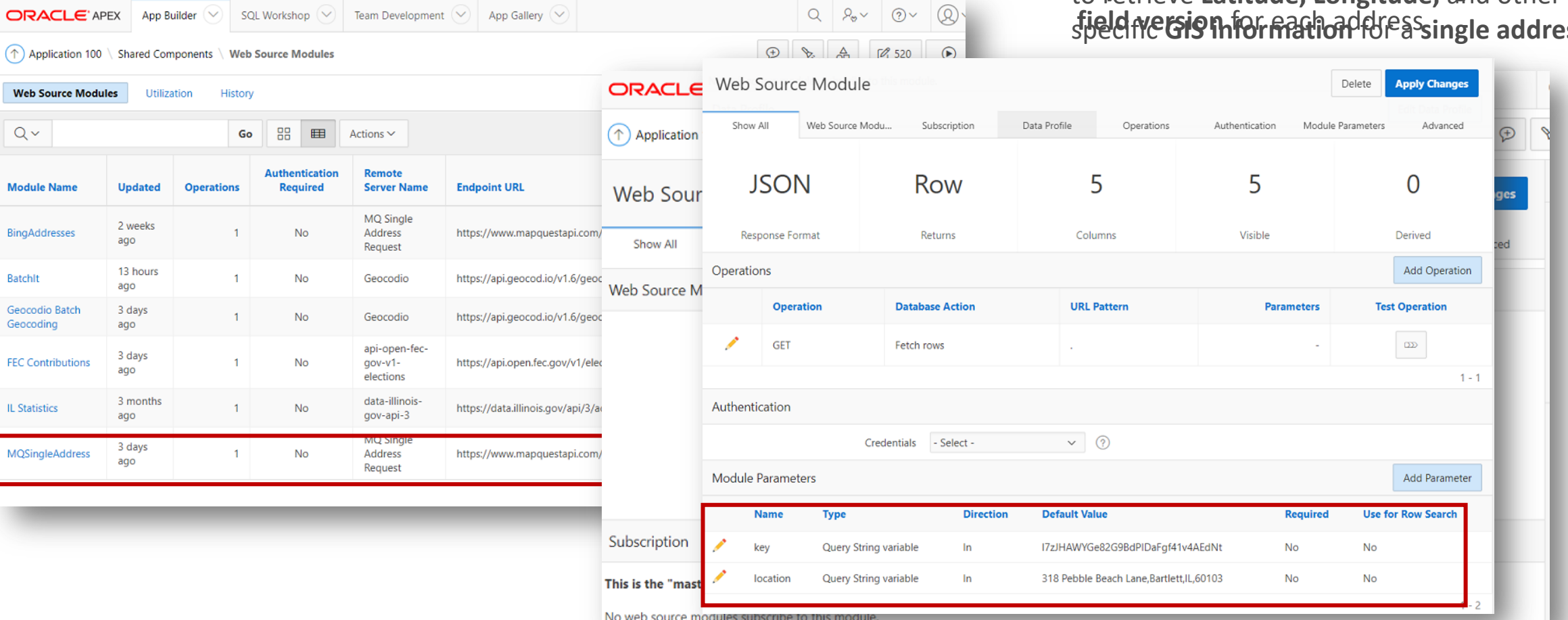

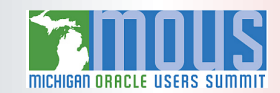

#### Implementing a Web Source Module

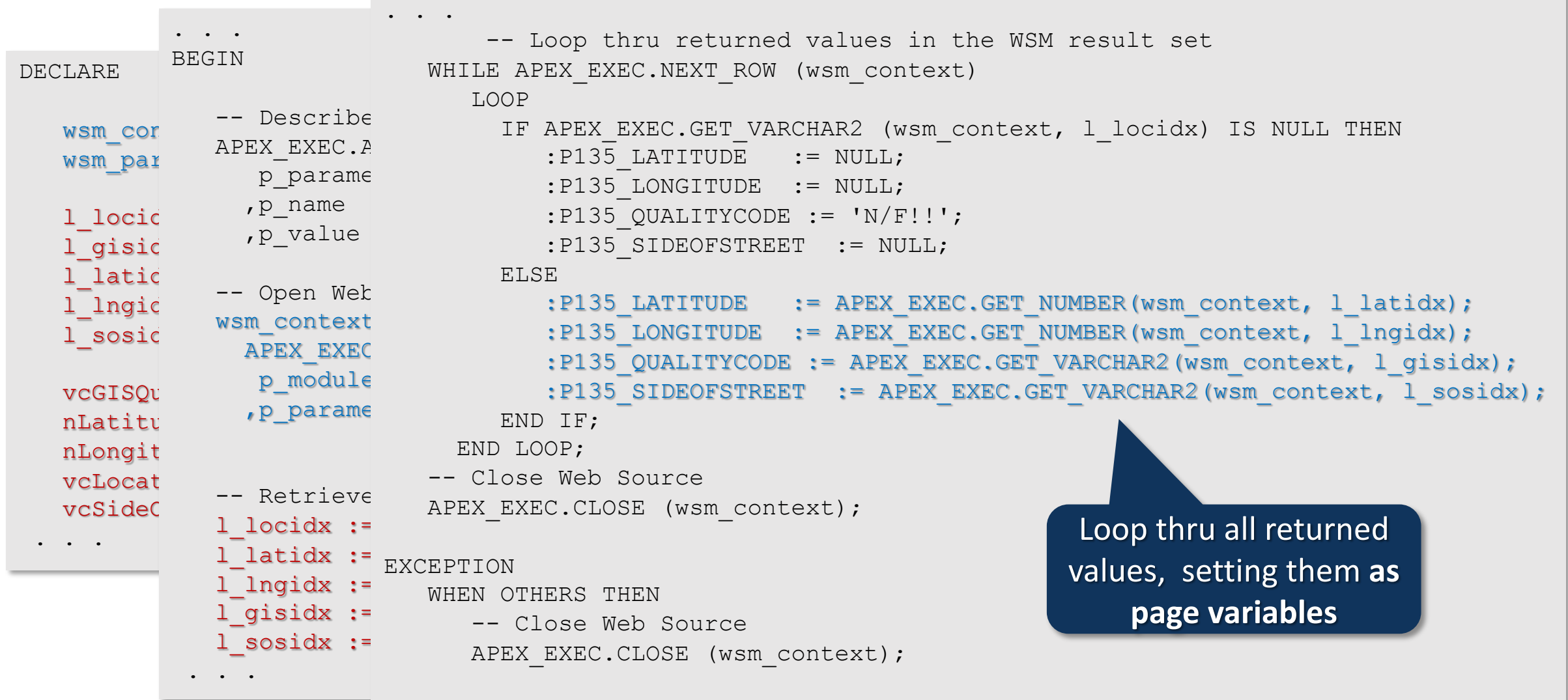

END;

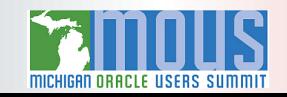

#### Complex Web Source Module Requests? APEX Packages to the Rescue!

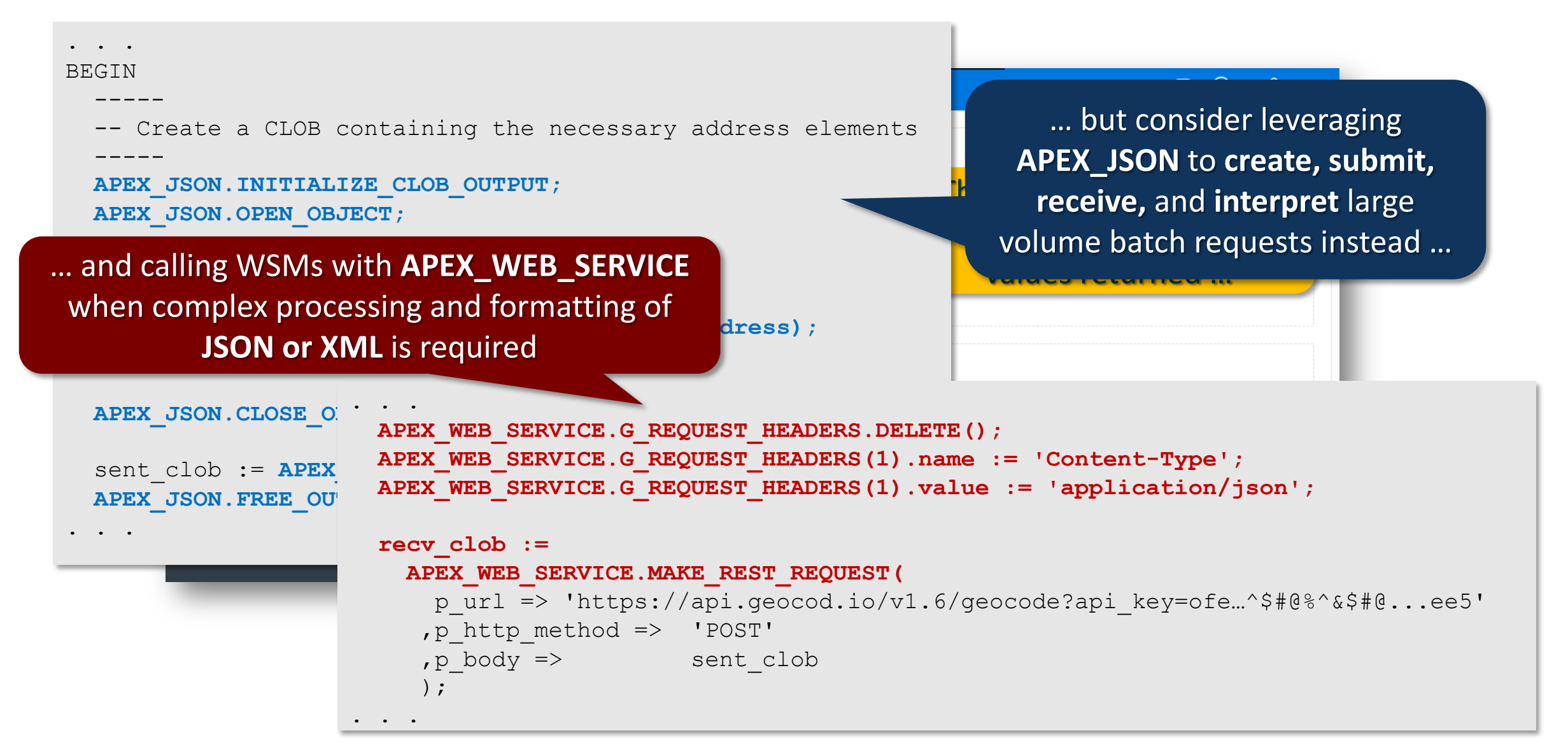

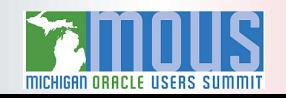

# Mapping Our Progress … Literally

- APEX Google Map Plug-Ins
- APEX Oracle Spatial and Graph Map Plug-Ins

#### Leveraging Google Map Plug-In Features

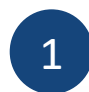

1 Post-installation of Jeffery Kemp's Google Maps API Plug-in

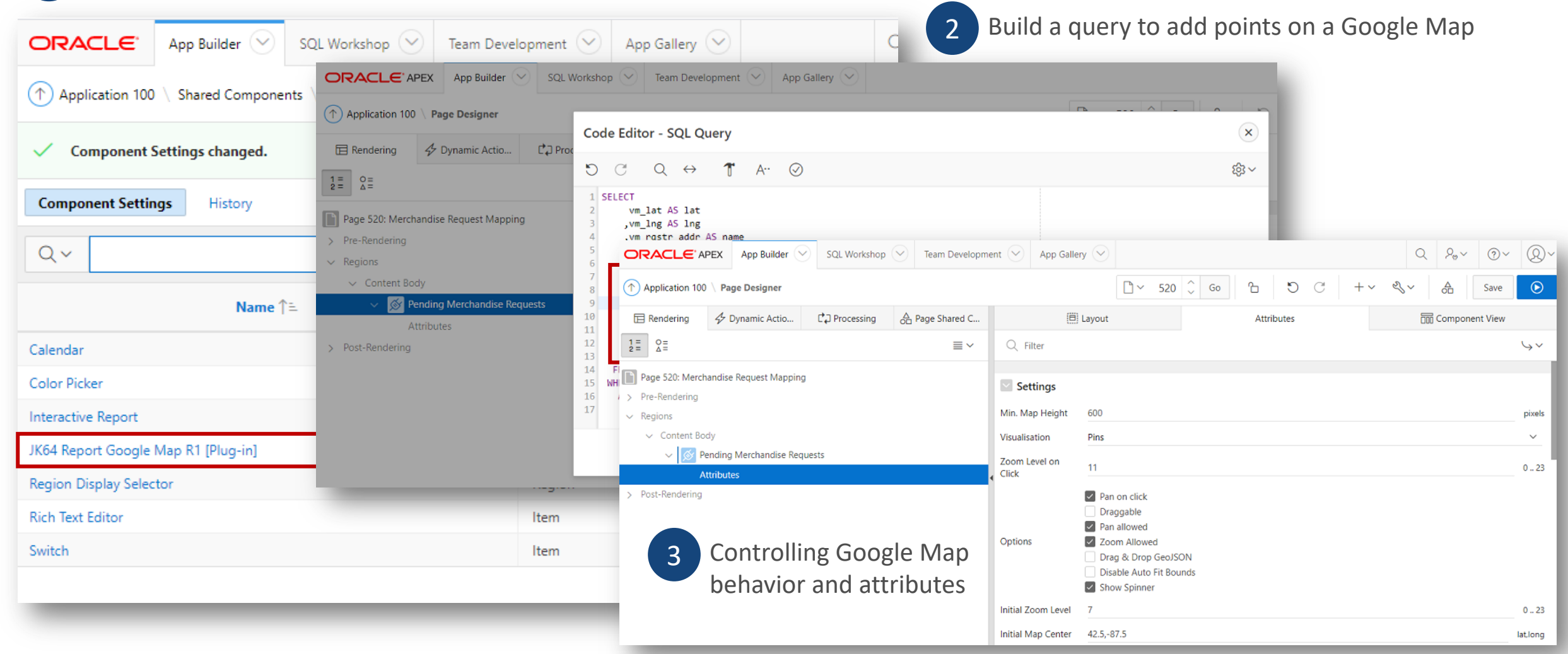

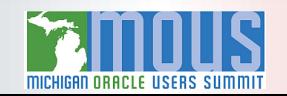

#### *Voila!* Google Maps for Merchandise and Sign Distribution

#### VEVO<sub>2</sub> Ξ **d** Home **Pending Merchandise Requests Pending Merchandise Requests** Barrington **Fox River**  $(59)$ **WSM Utilization** Map **Satellite** Grove Lake Zurich  $\overline{c}$  $\overline{4}$  $(31)$ C  $\widetilde{12}$ Lake in Process Merchandise Requests the Hills Long (  $\left(14\right)$ tley Algonquin Deer **Flippable Voters Scorecard** Ba rington Barrington **Campaign Organization** Hills Carpentersville **Uncanvassed Voters** Inverne ine  $(53)$ 90  $(68)$ Gilberts  $(59)$  $\overline{62}$ **Canvassing Detail** lee Sutton Sout Barring on  $\sqrt{72}$ Administration  $\overline{ }$  $\overline{25}$  $\overline{62}$ gree Grove Hoffman  $90$ **Arthur L** West Highland  $(3)$  $(58)$  $(58)$  $(72)$ (58)  $\left(20\right)$ Janura Forest **Ned Bro** Acres Preserve Preser Elgin Williamsburg Schaumburg  $(19)$ (Busse-W Green enter Streamwood  $\{20\}$ Hanover Park Illinois Rte 390 South Elgir Roselle Itasca  $(31)$ Keeneyville **Valley View** mpton Hills Bloomingdale

Get Jeffrey Kemp's excellent Google Map Plug-ins: https://jeffkemponoracle.

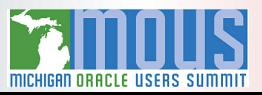

# A Last-Minute Request: Where Can I Drop Off My Vote-By-Mail Ballot?

A **heavily-gerrymandered** district, the Illinois Sixth Congressional District (IL-06) spans **five different counties: Cook, DuPage, Kane, Lake,** and **McHenry**

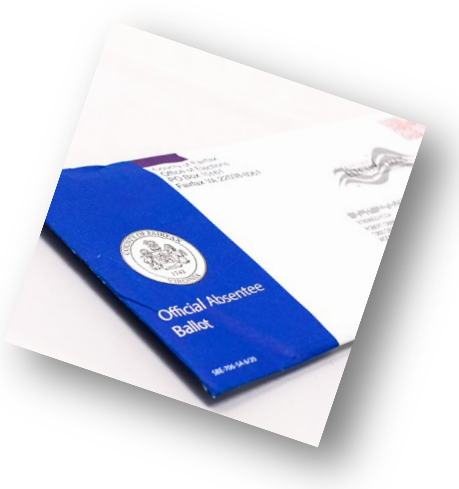

**Vote-By-Mail** (VBM) ballots **must** be dropped off within the **same** county in which you reside … and some localities spanned **3** counties

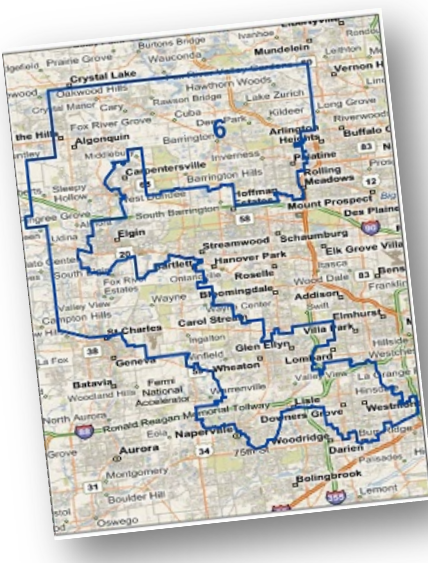

#### Even **more** confusing, these VBM drop boxes:

- Are in different **locations** (some inside, some outdoors)
- Have different **availability schedules** (dates and times)
- And not all will be **open** on Election Day!

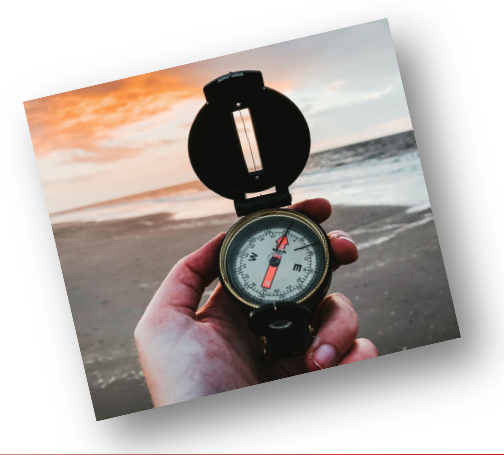

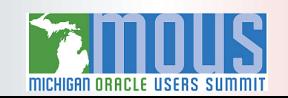

#### A Quick (But Imperfect) Solution, Via NodeJS, React, and GitLab

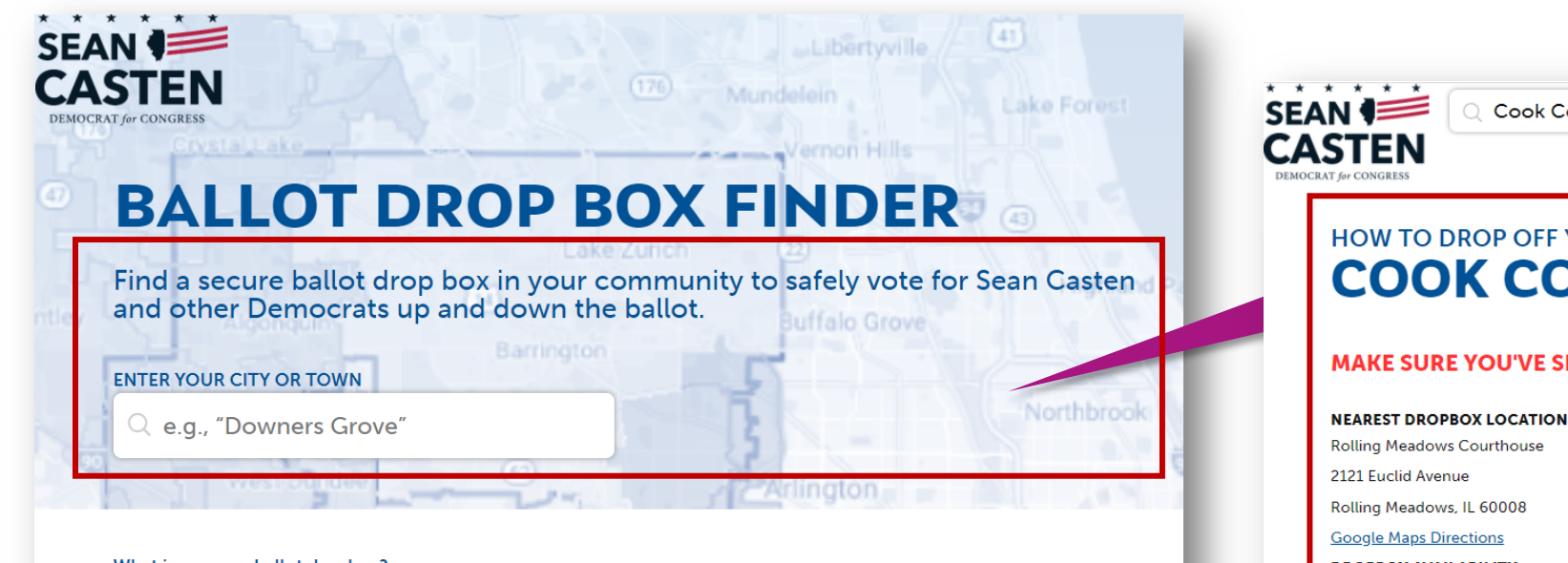

#### What is a secure ballot dropbox?

All across the Illinois 6th Congressional District, cities and towns are installing dropboxes where voters can return their completed ballots that they received in the mail. If you requested and received a mail-in ballot, returning your ballot via a dropbox in your community is a safe and secure way to make sure that your vote is counted. Please make sure to first complete your ballot (vote for Sean!) and then carefully follow all instructions provided with your ballot.

We'll be updating this director location of the ballot drop bo ballot in a dropbox within the that you cannot drop off your your local election office.

… and you'll get information about the drop box nearest to **your locality** in **your county**

#### Cook County - BARTLETT

#### HOW TO DROP OFF YOUR BALLOT IN **COOK COUNTY - BARTLETT**

#### **MAKE SURE YOU'VE SELECTED THE RIGHT COUNTY!**

**DROPBOX AVAILABILITY** 

Wednesday, October 7 - Tuesday, November 3

Mon-Fri 8:30 AM-7:00 PM and Sat-Sun 9:00 AM-5:00 PM

**DROPBOX INSTRUCTIONS** 

The dropbox is located inside the Rolling Meadows Courthouse. Additional information is available at mail.voting@cookcountyil.gov

> NOTE: ON ELECTION DAY, NOVEMBER 3RD, PLEASE FOLLOW THE INSTRUCTIONS OF THE ELECTION JUDGES AT YOUR POLLING PLACE TO INSURE THAT YOUR VOTE-BY-MAIL BALLOT IS HANDLED CORRECTLY, REGARDLESS OF WHETHER YOU HAVE ALREADY VOTED THAT BALLOT OR HAVE NOT YET FILLED IT OUT. THERE ARE ALSO SPECIFIC RULES THEY MUST FOLLOW IF YOU HAD REQUESTED A VOTE-BY-MAIL BALLOT, BUT NEVER RECEIVED IT, SO THAT YOU MAY **STILL VOTE.**

#### **VOTE-BY-MAIL CONTACT INFORMATION FOR YOUR COUNTY**

Should you encounter any difficulties while attempting to deliver your Vote-By-Mail ballot to a drop box facility, do not hesitate to contact your county election board representatives, either by e-mail (mail.voting@cookcountyil.gov), telephone ((312) 603-0946), or in person at the county offices (69 W. Washington St, Suite 500, Chicago, IL 60602).

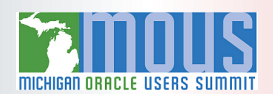

### Offering Voters a Choice: Finding the Closest VBM Drop Boxes

```
SELECT
 vbm_dbl_lat AS lat
 ,vbm_dbl_lng AS lng
 ,vbm_dbl_name AS name
 ,vbm_dbl_id AS id
 ,vbm_dbl_street_addr || ', ' || vbm_dbl_city || ', IL ' || vbm_dbl_zip_code AS info
 ,'Dates: ' || TO_CHAR(vbm_dbl_opens_on, 'MON-DD') || ' - ' 
            || TO_CHAR(vbm_dbl_closes_on, 'MON-DD') || ' Hours: ' 
            || vbm_dbl_hours AS HoursOpen
 ,'https://mt.googleapis.com/vt/icon/name=icons/spotlight/spotlight-waypoint-blue.png' AS icon
 FROM vevo.vote by mail dropbox locations
WHERE vbm_dbl_county = (SELECT v_county_name
                           FROM vevo.voters_microcosm
                          WHERE v id = \&v id)
  AND vbm_dbl_opens_on <= TRUNC(SYSDATE)
  AND vbm_dbl_closes_on >= TRUNC(SYSDATE)
  AND SDO_NN(
      vbm_dbl_geopoint
      ,(SELECT v_geolocation FROM vevo.voters_microcosm WHERE v_id = &v_id)
      ,'sdo_batch_size=5 distance=&dist unit=mile') = 'TRUE';
                                       Capturing attributes for mapping display
                                                          Using SDO_GEOMETRY features to
                                                             find the closest 5 drop boxes
                                                           within a specific radius, in miles
```
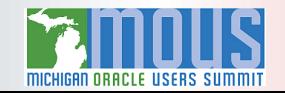

#### Offering Voters a Choice: Mapping the Closest VBM Drop Boxes

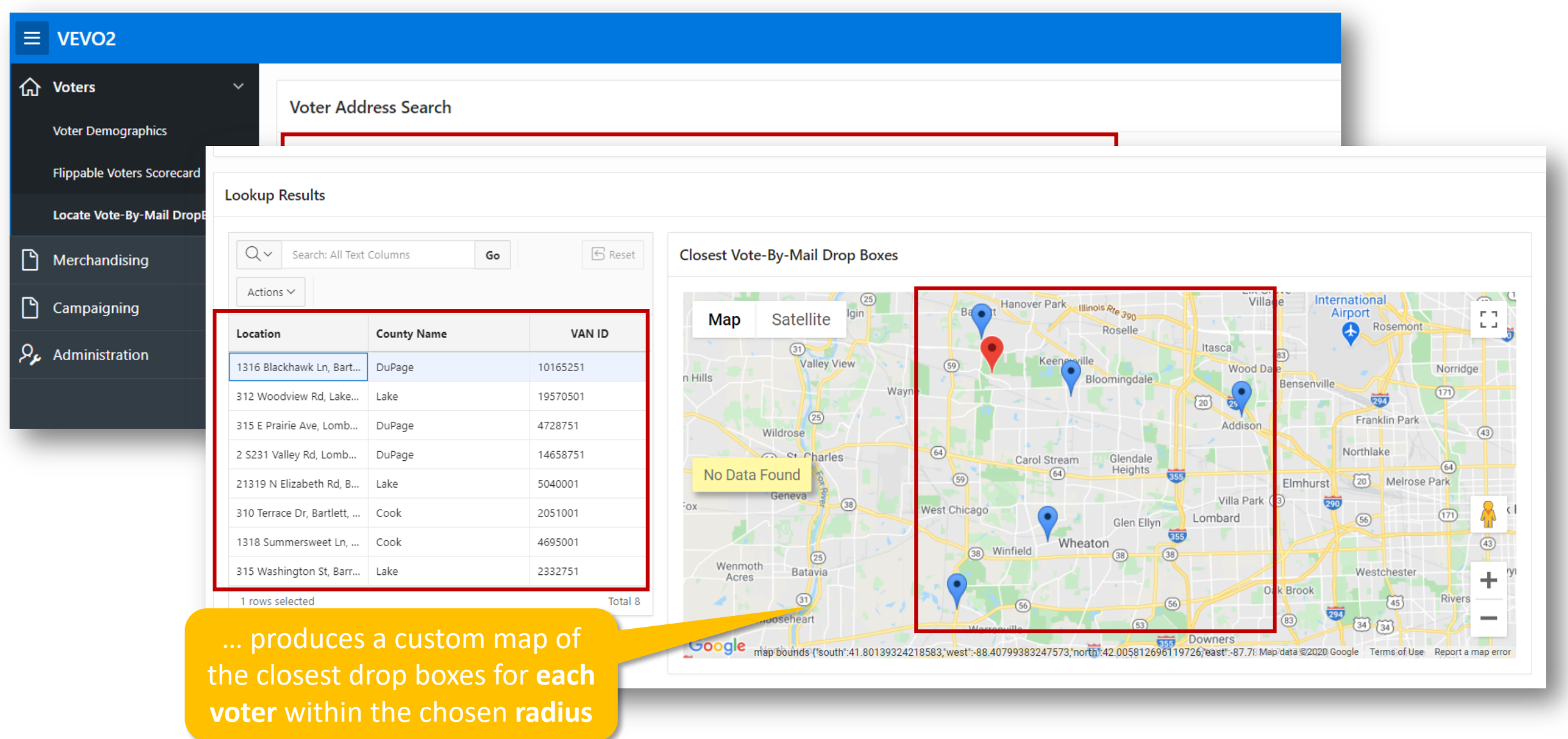

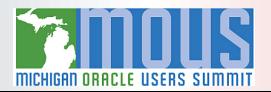

#### Don't Like Google Maps? Then Use Oracle's HTML5 APEX Map

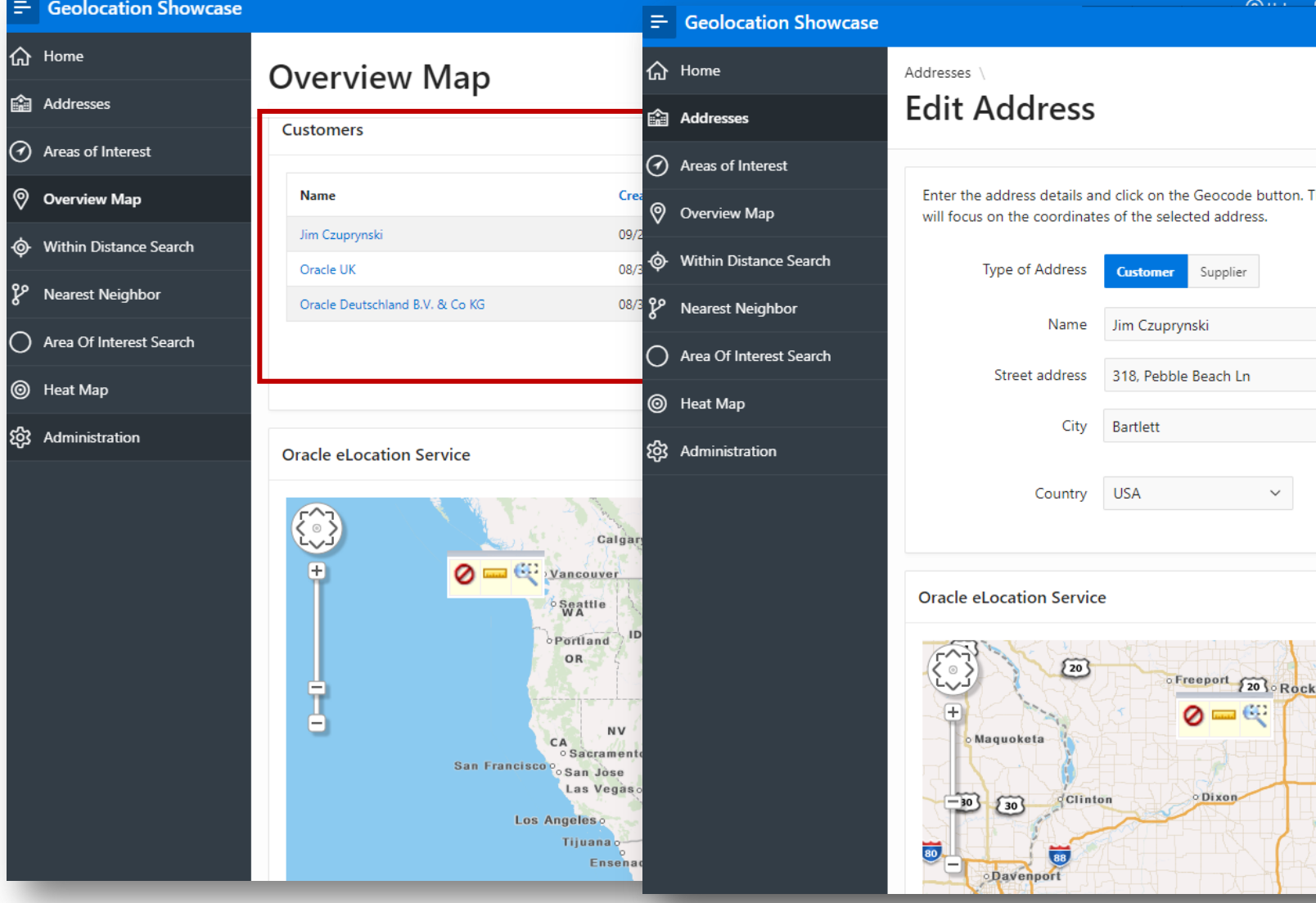

Full details here: https://cloudmarketplace.oracle.com/marketplace

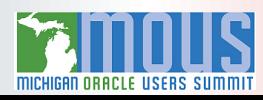

# Charting Campaign Progress

- Oracle Machine Learning Algorithms
- Visualizing Data In APEX With JET Charts

# Application Express (APEX) and ML / Analytics: A Most Excellent Pairing!

APEX's extensive and flexible **application development capabilities** pair nicely with **ML algorithms and analytic reporting** techniques

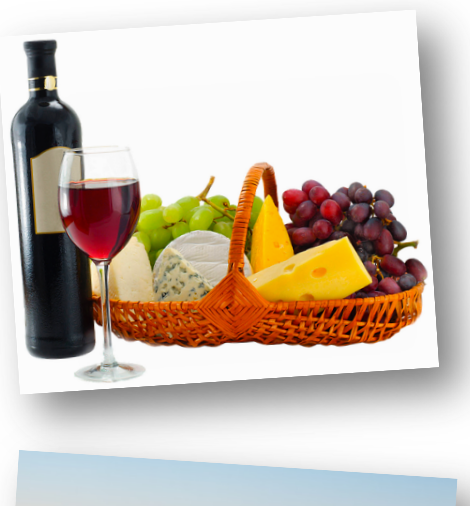

•Accesses **same schema objects** that *Oracle Machine Learning* (OML) and *Oracle Analytic Cloud* (OAC) *already use*

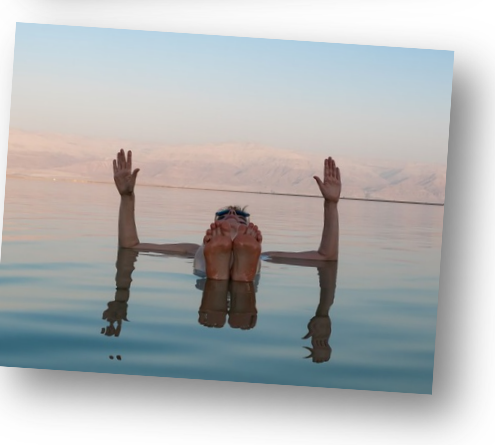

- Powerful **reporting and graphic toolsets**
- **Seamless integration** with Autonomous DB (**ATP** & **ADW**)

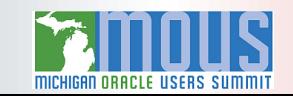

# Machine Learning and Analytics: Finding Order Amid.

# ORACLE Machine Learning on Oracle Database -

OML Algorithms support parallel, distributed, in-database execution for pe improved memory utilization, partitioned models, and automatic mi

#### Predict Categories  $\rightarrow$  Classification

#### Target variable contains 2 or more distinct category values

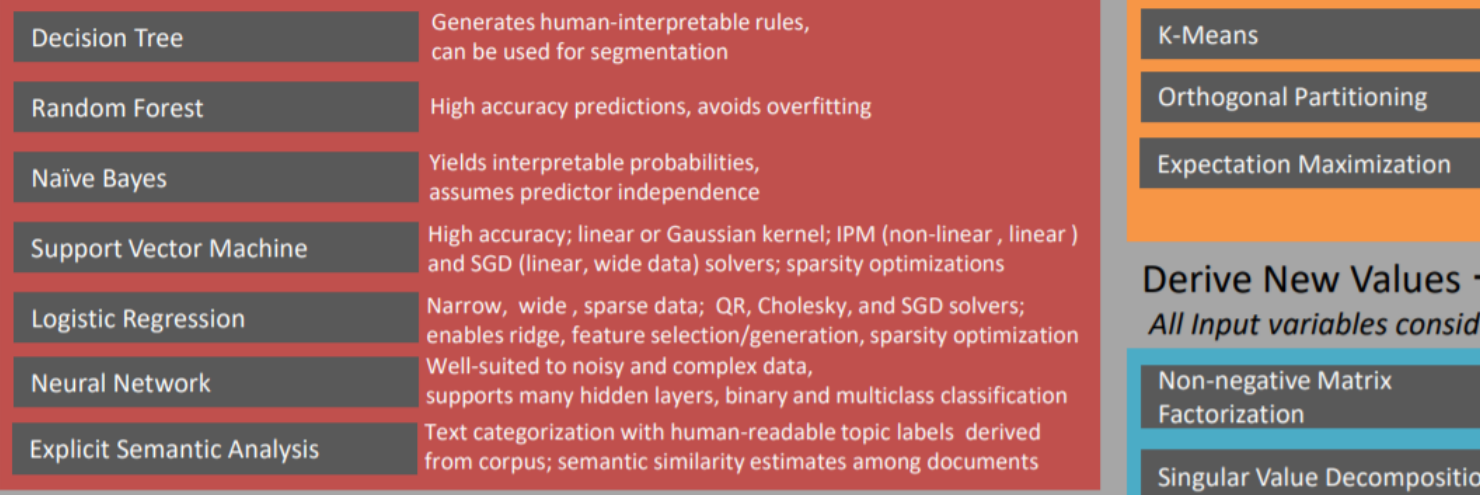

Predict Numeric Values  $\rightarrow$  Regression

Target variable contains number (integer, real) values

Same results as R's Im(); global statistics, coefficient statistics, **Linear Model** 

See the full "cheat sheet" here: https://www.oracle.com/a/tech/docs/oml4

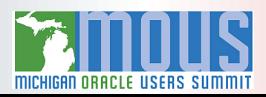

Group or Segment C All Input variables conside

**Principal Component Analysi** 

**Explicit Semantic Analysis** 

on

es nsid

#### Leveraging APEX for Machine Learning and Analytics

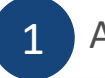

APEX makes it simple to **visualize analytics results in graphic format** …

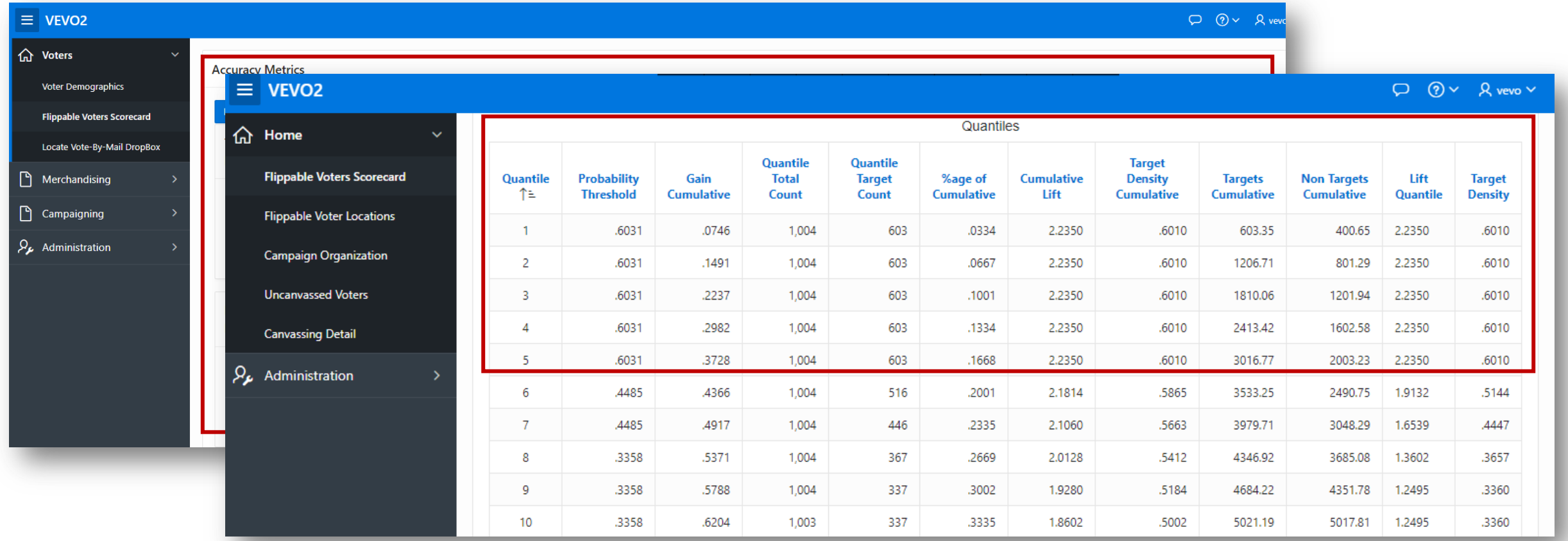

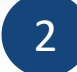

… as well as provide detailed formatted information on the **accuracy of the data model itself**

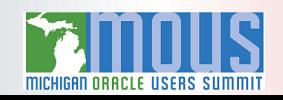

#### Applying APEX Data Visualization Via JET Charts

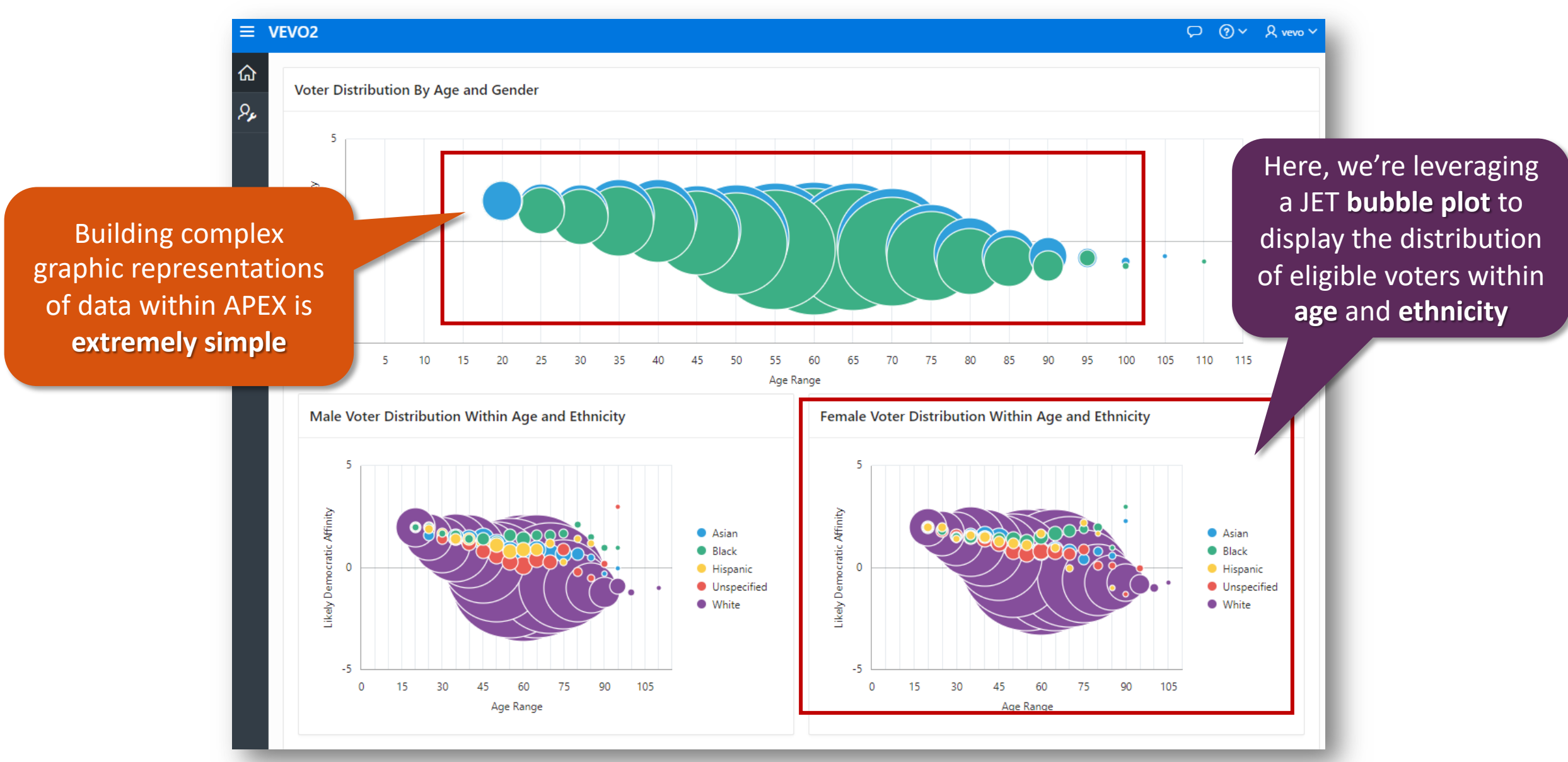

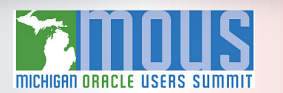

# Usef[ul Resources and Documentation](https://www.youtube.com/watch?v=bPL-AHrhI8s)

**Articles on Leveraging APEX For ML, Mapping and Geolocation:** [https://www.odtug.com/p/bl/et/blogaid=966](https://jeffkemponoracle.com/2016/02/google-map-apex-plugins/) [https://www.odtug.com/p/bl/et/blogaid=981](https://jeffkemponoracle.com/tag/apex-plugins/)

**APEX\_DATA\_PARSER and APEX\_JSON Implementation Examples:** <u>https:7/blogs.oracle.com/apex/super-easy-csv-xlsx-json-or-xml-parsing-abou</u> [https://jsao.io/2015/07/relational-to-json-with-apex\\_json/](https://www.oracle.com/a/tech/docs/oml4sql-algorithm-cheat-sheet-19c-v2.pdf)

**Two-Minute Tech Tips on Using GeoLocation, Spatial, and Graph Features:**

- **Part 1:** https://www.youtube.com/watch?v=0MRnKsRL3-Q
- **Part 2:** https://www.youtube.com/watch?v=7WAs1-bbWLM
- **Part 3:** https://www.youtube.com/watch?v=bPL-AHrhI8s

**Jeffrey Kemp's Google Maps APEX Plug-ins:** https://jeffkemponoracle.com/2016/02/google-map-apex-plugins/<br>https://jeffkemponoracle.com/tag/apex-plugins/<br>https://github.com/jeffreykemp/jk64-plugin-reportmap/wiki/SQL-Query-Exa

**OML "Cheat Sheet":**  https://www.oracle.com/a/tech/docs/oml4sql-algorithm-cheat-sheet-19c-v

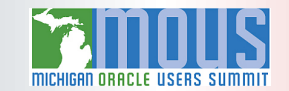